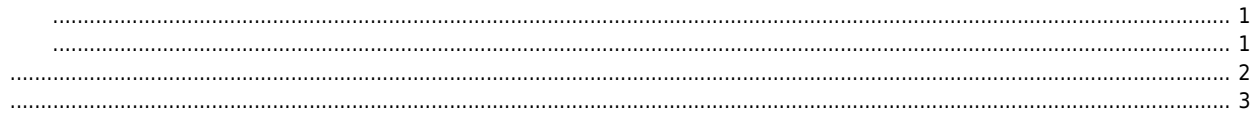

# **Gantry Teaching**

<span id="page-1-0"></span> $\mathsf X$   $\mathsf X$ 

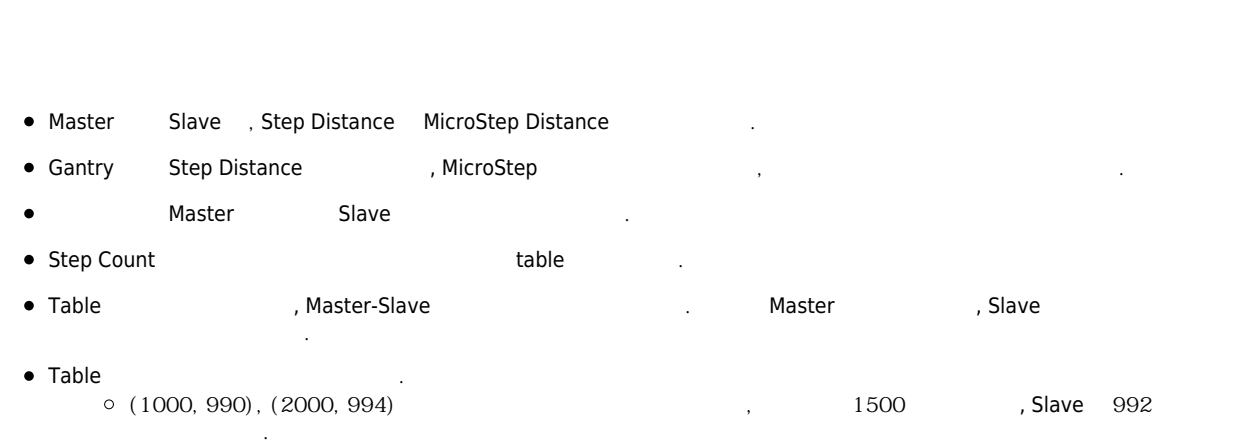

<span id="page-1-1"></span>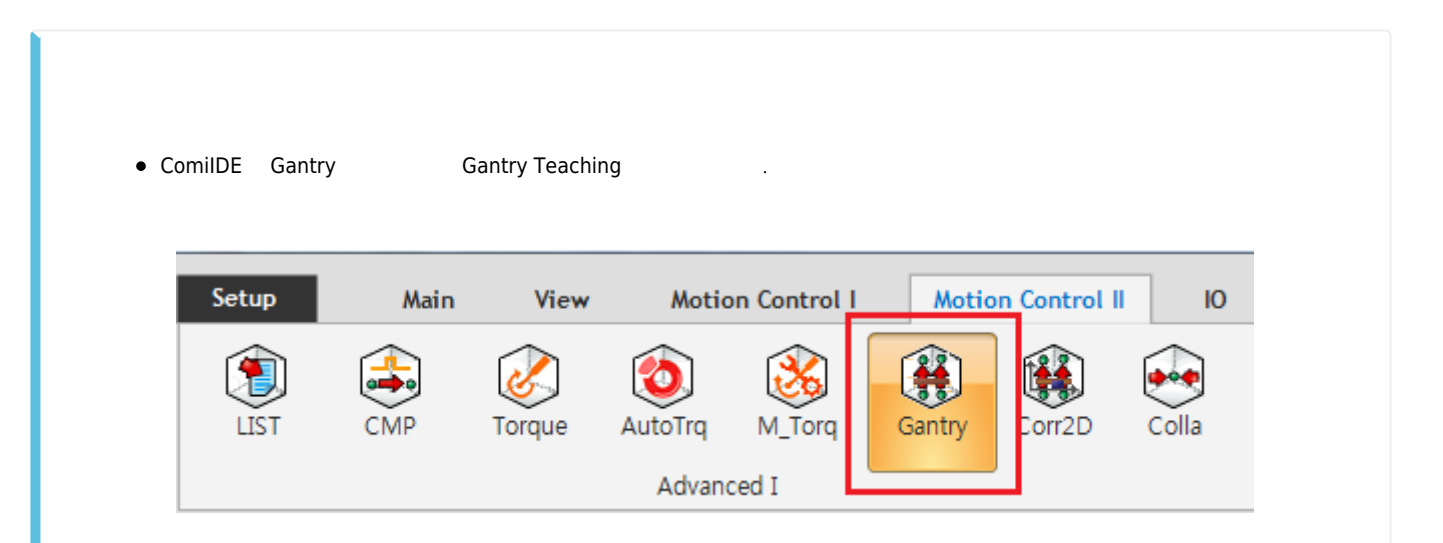

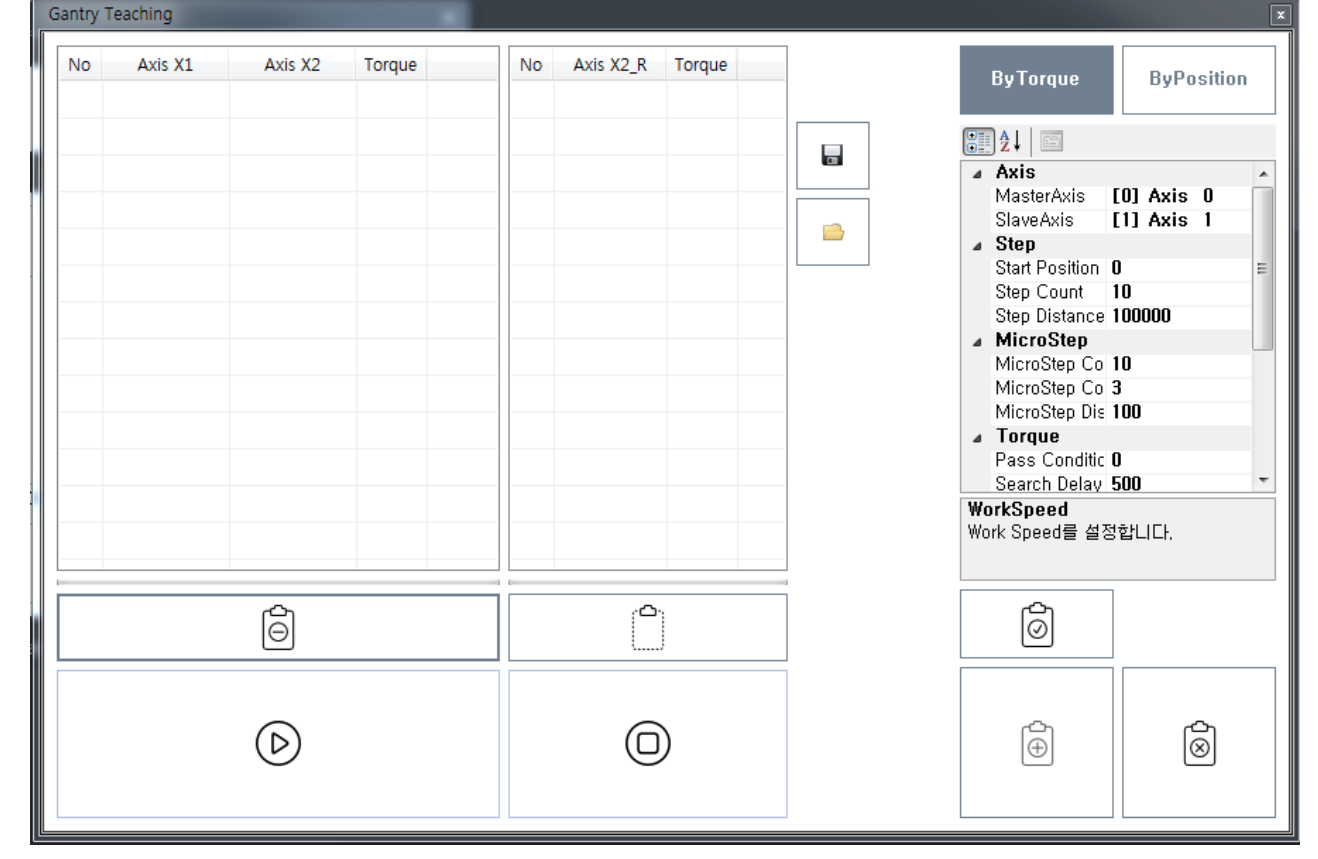

#### <span id="page-2-0"></span>**Axis**

- Master Axis : Gantry Master
- SlaveAxis : Gantry Slave  $\overline{\phantom{a}}$ .

## **Step**

- Start Position : Teaching
- <u>.</u><br>
2006 Start Position
- Step Count, Step Distance :
	- « Тер Совик, эсер Блавнее и тема и тема и тема и тема и тема и тема и тема и тема и тема и тема и стандартии и<br>В тема и тема и тема и тема и тема и тема и тема и тема и тема и тема и тема и тема и тема и тема и тема и т StepDistance 가 됩니다.
		- $\circ$  , Step Count = 10, Step Distance = 100 (a) 0.000 or  $\cdot$

### **MicroStep**

- MicroStep Count : https://www.asset.com/www.asset.com/www.asset.com/www.asset.com
	- $+$  / The MicroStep Count  $-$
- MicroStep Count 만큼 동작하지 않았다. 그는 유전이 동물 등 이 동물 등 이 동물 등 이 동물 등 이 동물 등 이 동물 등 이 동물 등 이 동물 등 이 동물 등 이 동물 등 이 동물 등
- MicroStep CountLimit : MicroStep 7orque 2012 SountLimit 끝냅니다.
	- $\text{N}_1$ , CountLimit = 3  $1,2,3$   $1,2,2.1, 2.5$
	- 간주합니다. 이 경우, + 방향의 이송을 끝내고 - 방향 이송을 시작합니다.
	-
- **•** MicroStep Distance : MicroStep  $\bullet$  .  $\bullet$ 이 값이 작을 수록 정밀한 측정이 가능합니다.

#### **Torque**

● Pass Condition : Pass Condition  $\overline{a}$ ,  $\overline{b}$ ,  $\overline{c}$  Step  $\overline{c}$ ,  $\overline{c}$ 

● Search Delay : Micro Step Delay 1  $\circ$ 토크 안정화를 위한 시간이며, 응답성이 느린 축이라면 해당 값을 높게 설정하는게 좋습니다. Torque Limit : 해당값보다 높은 토크 측정 시, 다음 스텝으로 넘어갑니다. Torque Warning : 해당값보다 높은 토크 측정 시, 측정은 계속되지만 해당 스텝은 Warning으로 표시됩니다 Gantry Teaching **No** Axis 0 Axis 1 Torque No Axis 1 Torque **ByTorque ByPosition**  $\overline{0}$  $\boldsymbol{0}$  $\boldsymbol{0}$  $13,7$ Ш  $20000$  $\overline{1}$  $\overline{1}$ 19800  $\overline{0,8}$  $100$  $36,9$ Iг **Ph 4.** Figure ٦

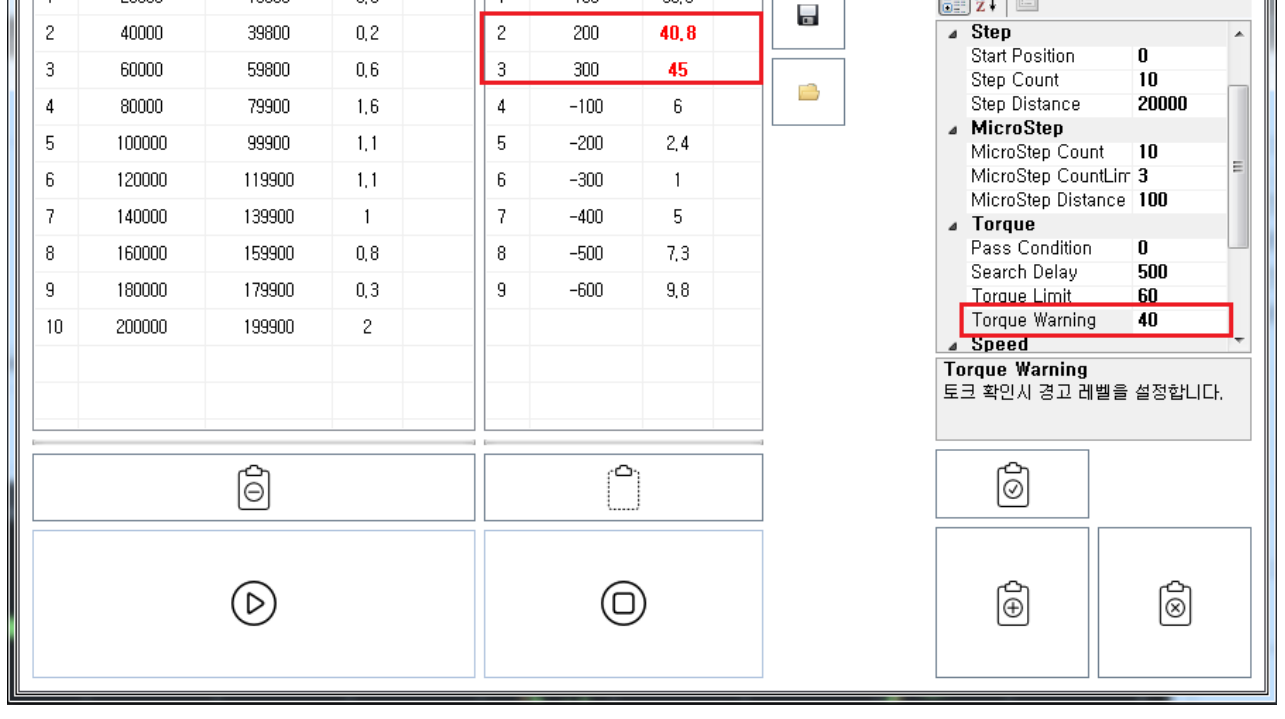

**Speed**

◆ Teaching 1999年 1999年 1999年 1999年 1999年 1999年 1999年 1999年 1999年 1999年 1999年 1999年 1999年 1999年 1999年 1999年 1999年 1999年 1999年 1999年 1999年 1999年 1999年 1999年 1999年 1999年 1999年 1999年 1999年 1999年 1999年 1999年 1999年 1999年 1999年

<span id="page-3-0"></span>ApplySetup  $\bullet$ 

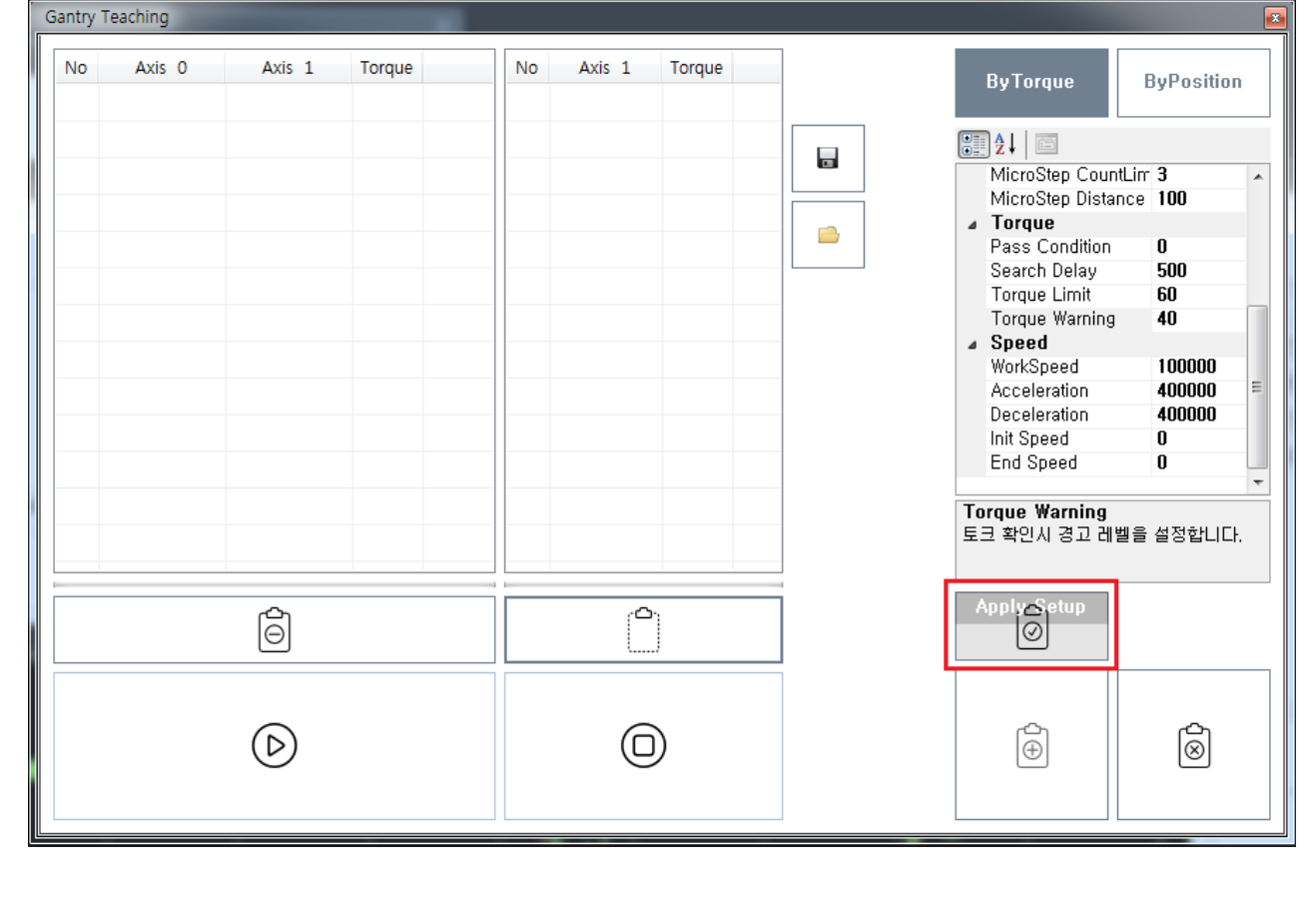

• Start **Teaching** extending a large  $\overline{\phantom{a}}$ 

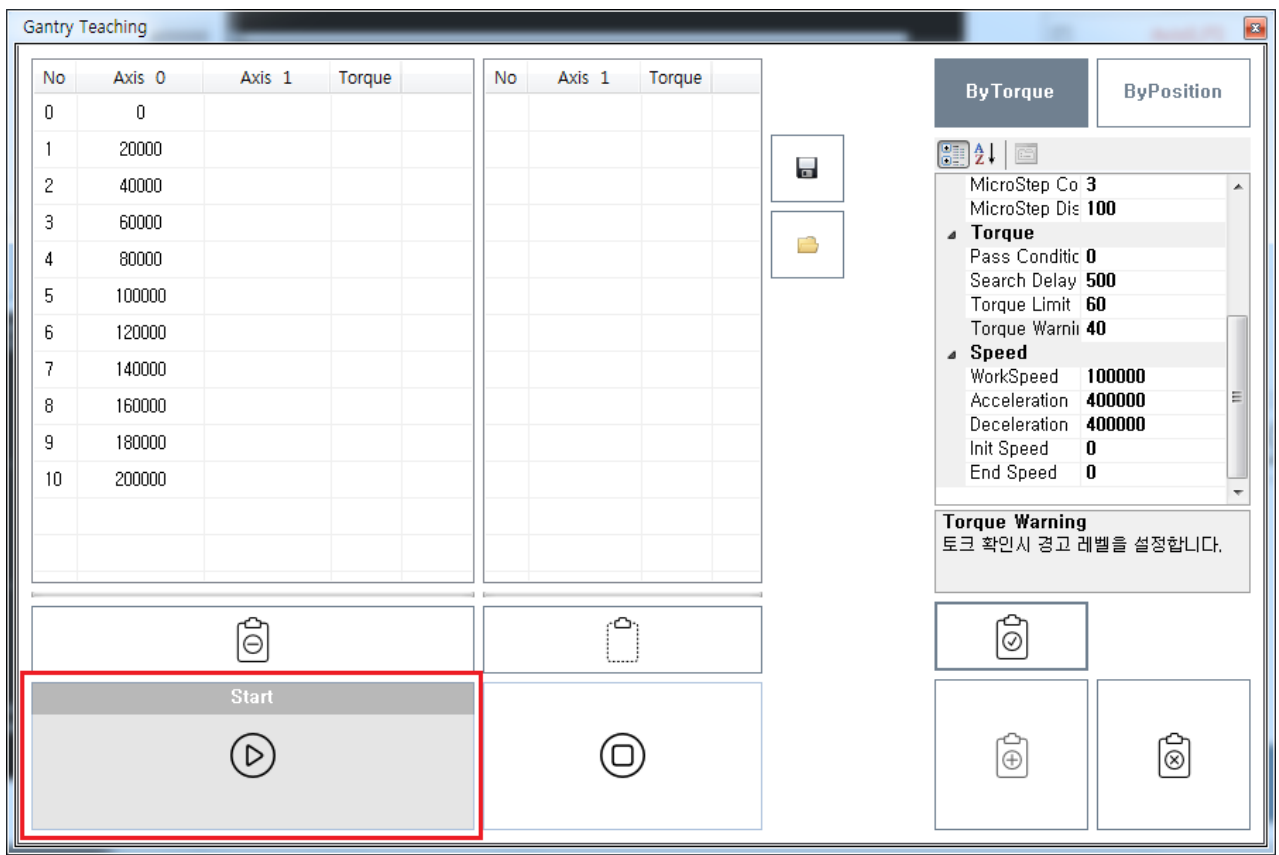

• Teaching **Teaching** Teaching Teaching

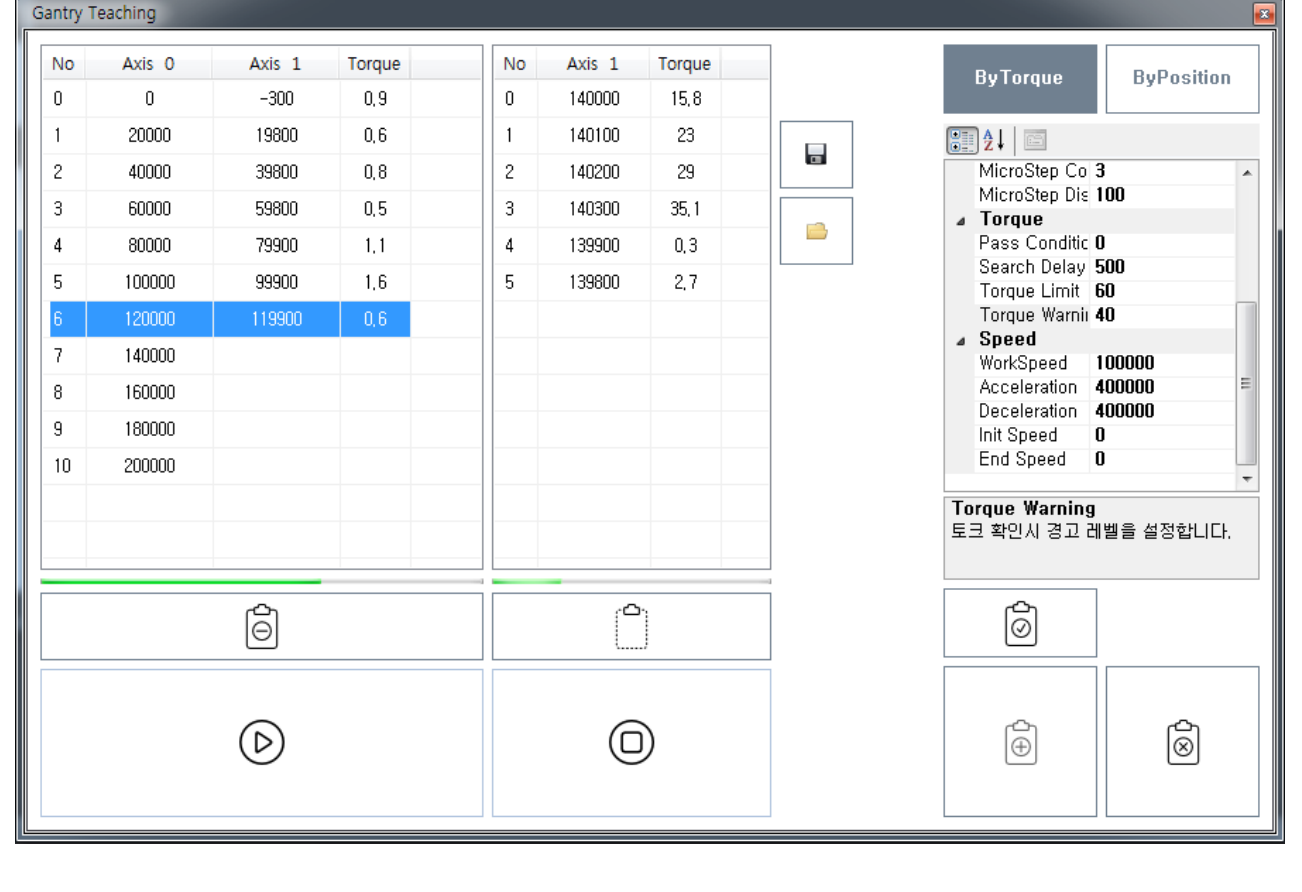

● Teaching Begister To Axis

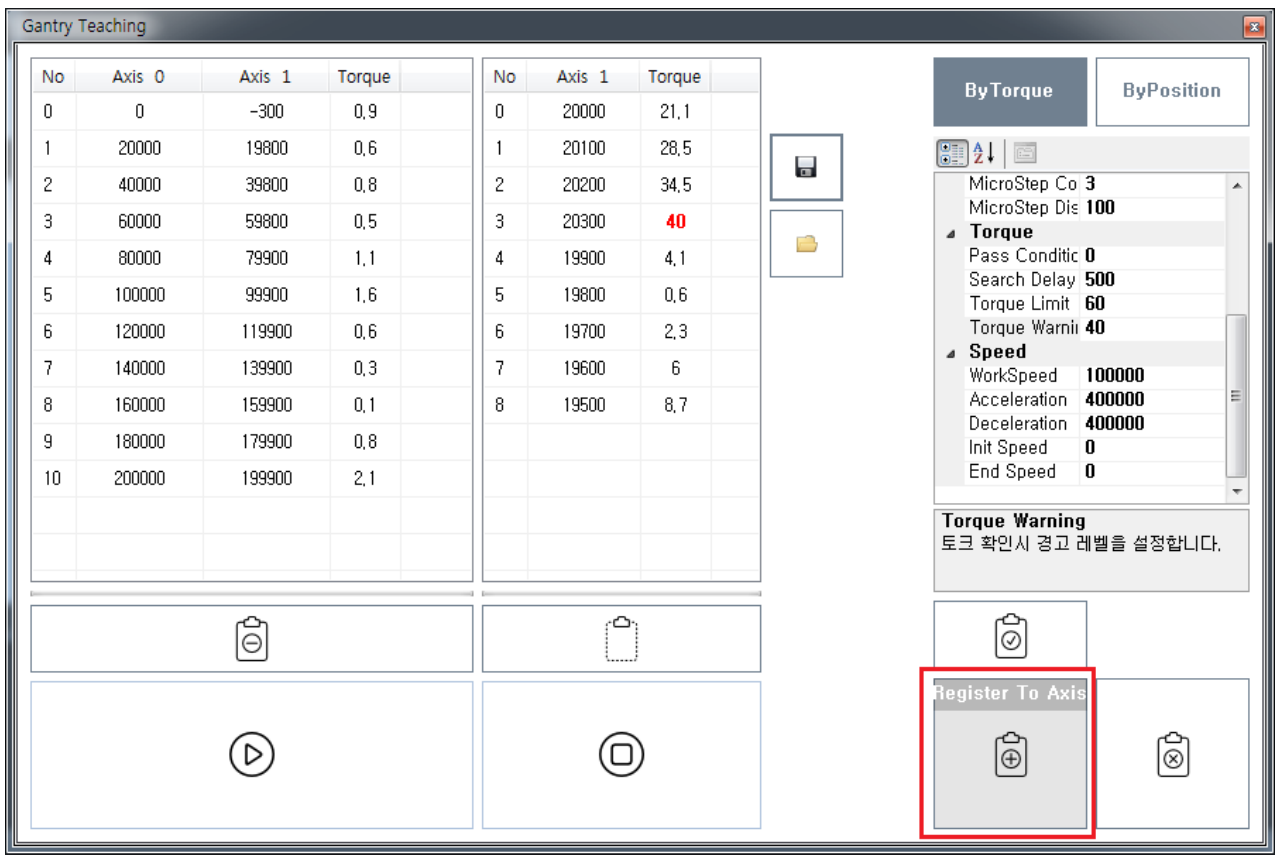

) Master-Slave 2009 - 2009 - 2010 - 2010 - 2010 - 2010 - 2010 - 2010 - 2010 - 2010 - 2010 - 2010 - 2010 - 2010  $\bullet$ 

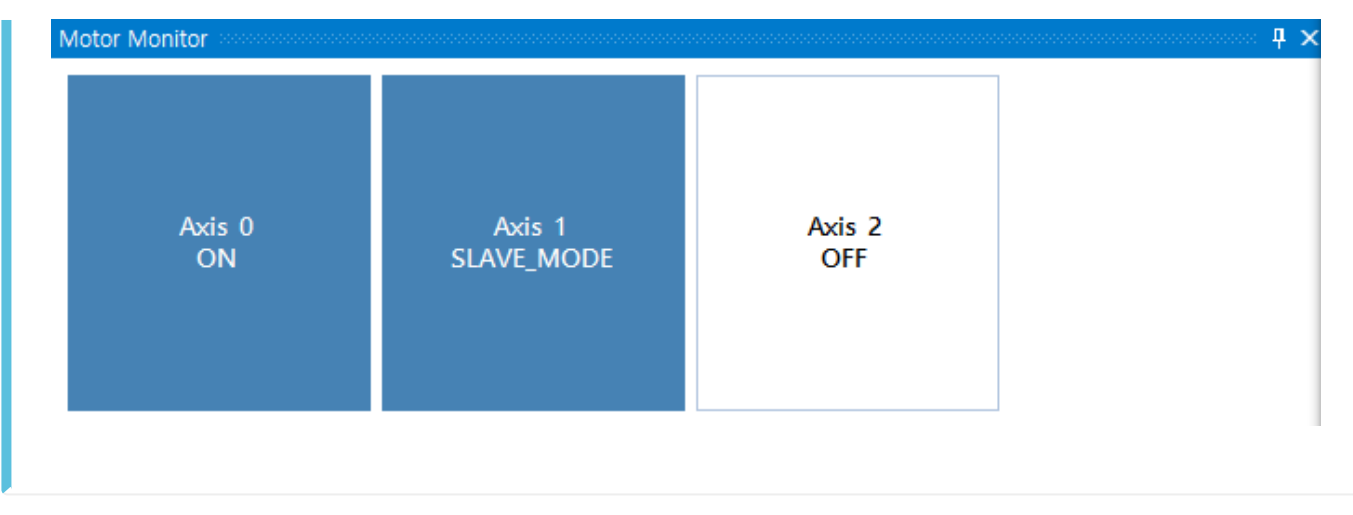

• Step Step Step MicroStep

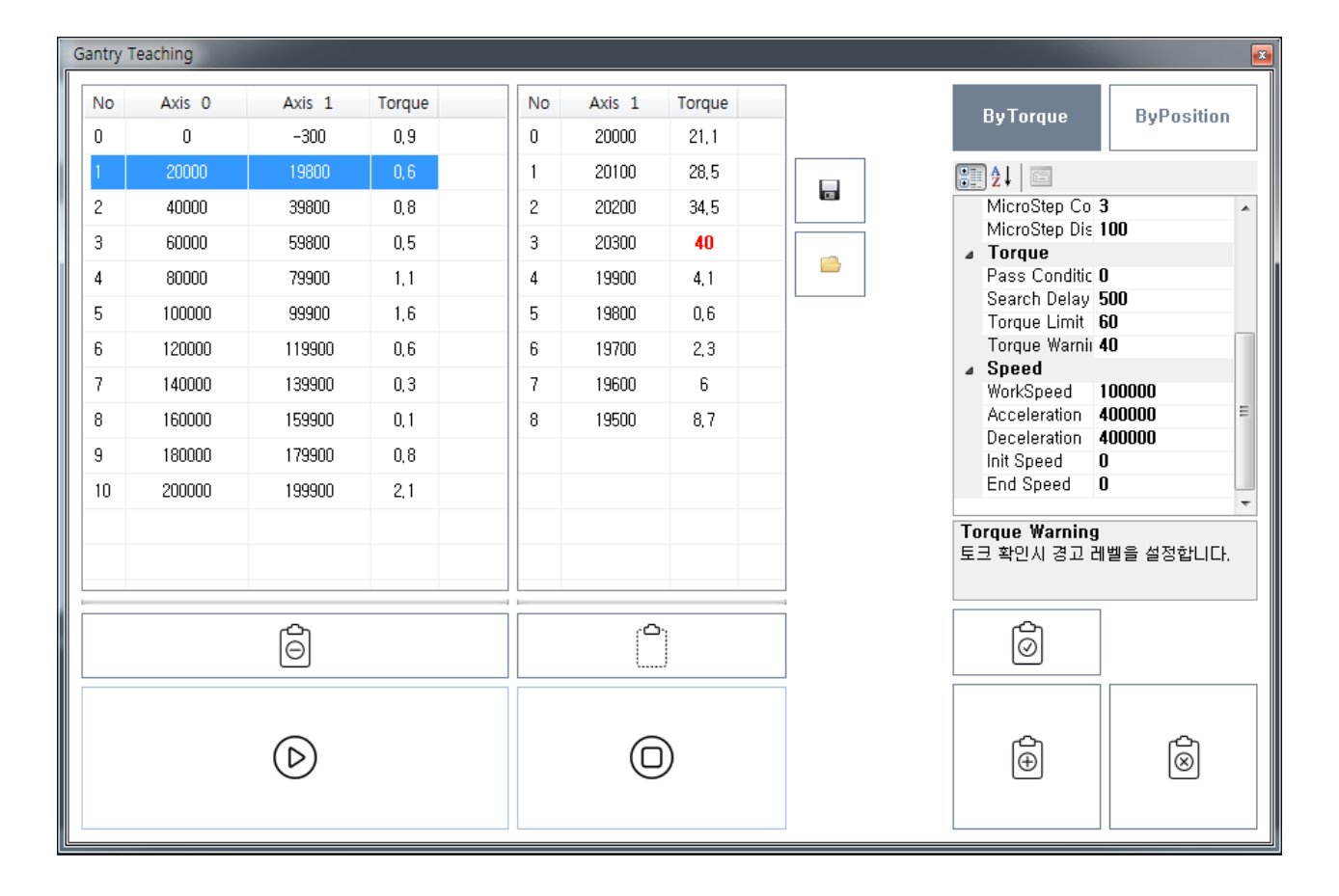

From: <http://comizoa.co.kr/info/> - **-**

Permanent link: **[http://comizoa.co.kr/info/application:comiide:tool:gantry:20\\_gantry\\_teaching?rev=1542947487](http://comizoa.co.kr/info/application:comiide:tool:gantry:20_gantry_teaching?rev=1542947487)**

Last update: **2018/11/23 13:31**